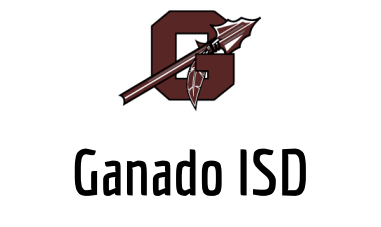

## **Workshop and Conference Request Instructions**

- 1. **Complete a workshop request form.** It is located onthe district website staff formspage. Make a copy of this document and enter your workshop information. Be sure to include the T-TESS domains that the workshop addresses and explain how this PD will support your T-TESS professional goals for the year. Failure to complete the form will result in a delay. The document will be returned to you until it is complete. \*\*If you need funds for travel expenses, you will also need to complete the GISD Travel Request form. It may also be found onthe district website.
- 2. **Submit the request(s) toyour campus administrator for approval.** If your campus administrator approves the request, it will be forwarded to the curriculum director for approval.
- 3. **Approved forms will be returned toyou with a PO number toregister yourself.** You willneed to complete your registration process and use the PO number as your form of payment.
- 4. **Arrange for substitute coverage** ifneeded.
- 5. If you are unable to attend a workshop, please remember to go back into the system and delete your registration. Also, let your campus administrator and the curriculum director know about the cancellation. Substitute coverage will also need to be canceled.
- 6. Once youhave attended the workshop, **you are required toadd your certificate toyour personal portfolioin Eduphoria-Strive.** This will allow administrators to connect your professional development to your T-TESS goals and evaluation.
- \*\*Note--**Allow a minimum of two weeks for processing.** Pleaseplanahead and be cognizant of workshopregistrationdeadlines.